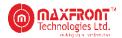

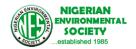

# USER MANUAL FOR NIGERIAN ENVIRONMENTAL SOCIETY (NES) MEMBERS

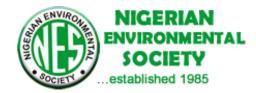

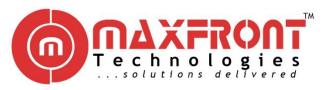

SUBMITTED BY MAXFRONT TECHNOLOGIES LTD

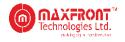

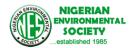

# Contents

| WHAT IS NES MEMBERSHIP SYSTEM            | 3  |
|------------------------------------------|----|
| SYSTEM FEATURES                          | 4  |
| The Login Page                           | 4  |
| THE APPLICATION PROCESS                  | 4  |
| MEMBERSHIP SUBSCRIPTION LEVELS           | 5  |
| APPLICATION PROCESS FOR EXISTING MEMBERS | 6  |
| MEMBERSHIP PROFILE PAGE                  | 7  |
| MEMBERSHIP DASHBOARD                     | 9  |
| CERTIFICATE SAMPLE                       | 9  |
| SEARCH EXPERT                            | 10 |
| OFFLINE PAYMENT                          | 11 |
| DONATION                                 | 11 |

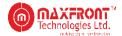

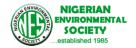

# WHAT IS NES MEMBERSHIP SYSTEM

NES membership system is the acronym for the Nigerian Environmental Society Membership System. It's the vital aspects of the NES Technological Road-map for Growth and Sustainability.

It was developed for the following reasons:

- a. To understand our current and long-term database needs
- b. To provide trust to local and international associates
- c. Process payments quickly
- d. Keep members' information secure and safe
- e. Automated Membership Renewal and Upgrade
- f. To appreciate all users' skill levels
- g. Generate sustainable income
- h. Easy Professional Capital Mining for local and international institutions
- i. Innovation streaming
- j. Increase in IGR from serving as a vehicle for corporate operations

Beyond the officers being able to work seamlessly, the very core benefits are:

- Membership database
- Professional Intellectual Capital
- Institutional Linkage with other organizations e.g DPR
- Fund-raising Capacity
- Identification & Solicitation of sponsors
- Donations and sponsorship made seamless as payment will be made online locally and internationally
- Self-service efficiencies and workload reductions
- Improved effectiveness
- Improved visibility into operations and performance
- Improved collaboration within and across business functions
- Improved accountability, even across business-function boundaries
- Brings standardization
- Improves access and communication channels, plus more effective communication

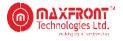

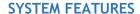

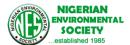

# The Login Page

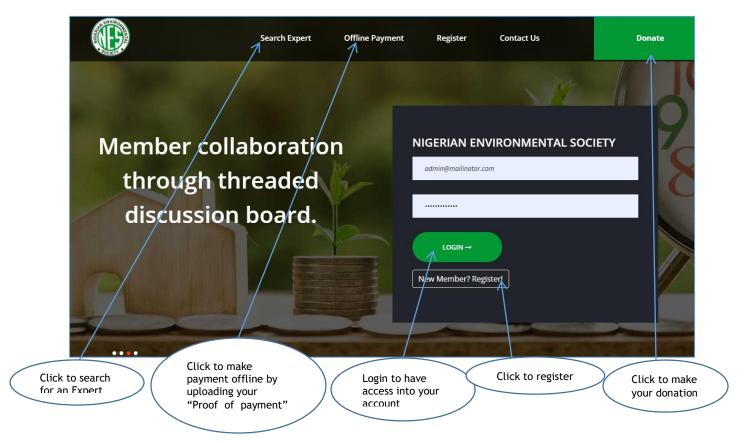

# THE APPLICATION PROCESS

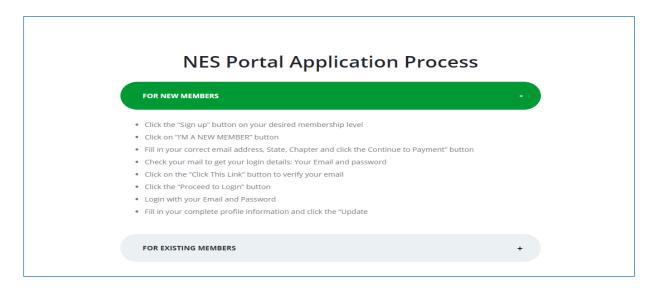

Follow the above "New Members and Existing Members" processes for a seamless application.

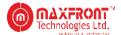

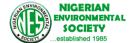

## MEMBERSHIP SUBSCRIPTION LEVELS

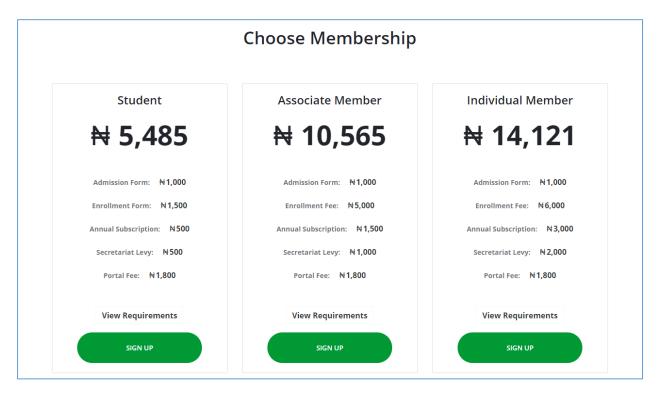

To become a member, do the following:

 Click on the "Sign Up" button of your desired membership subscription level to view the below page

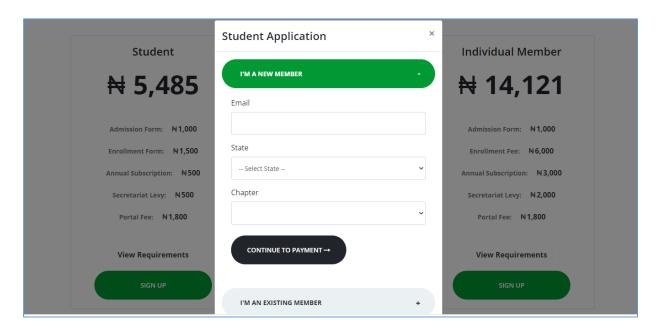

- Click the "I'M A NEW MEMBER" button if you are a new member to fill in your correct details
- Click the "CONTINUE TO PAYMENT" button to make payment through a payment gateway as shown below

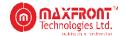

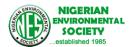

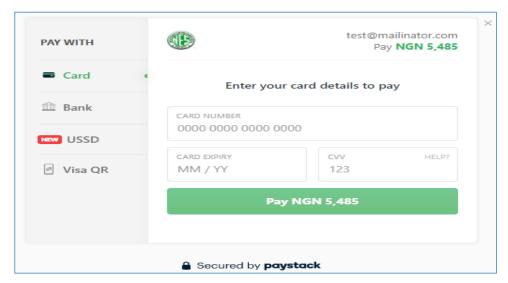

 Upon successful payment, the below page is displayed and a notification mail containing your login details (EMAIL and PASSWORD) sent to your mailbox

# **Account Registered**

Your account has been registered. Details to contintue registration has been sent to your mail.

- Click on the "Click This Link" button to verify your email address
- Click on the "PROCEED TO LOGIN" button to input your login details into your profile page
- Fill in all correct details on your profile page
- Upload your profile image
- Upload all supporting documents in PDF format
- Click on the "Update" button to move to the induction page
- Accept the "terms and conditions" by clicking the "Continue" button and then "Yes" button
- Click on the "Applications" button on your side menu
- Click on to "Submit" button to submit your application.

#### APPLICATION PROCESS FOR EXISTING MEMBERS

- Click on the "Sign up" button on your desired membership level
- Click on the I'M AN EXISTING MEMBER" button
- Fill in your correct email address, membership number, and click the "Verify" button
- Make your annual payment with the portal fee
- Check your email box to get your login details: Your Email and password
- Click on the "Click This Link" button to verify your email
- Click the "Proceed to Login" button

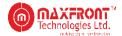

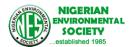

- Login with your Email and Password
- Fill in your complete profile information and click the "Update" and "Continue" button to complete the process.
- Click on the "Applications" button on the side menu of the dashboard to view/print your certificate or
- Click on the "Upgrade" button to move to a higher membership type.

# MEMBERSHIP PROFILE PAGE

On this page you can fill the following:

- Personal details
- Specialization/Area of Interest
- Other specializations
- International Certifications
- Educational Qualifications
- Professional Affiliations
- Upload profile image

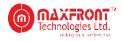

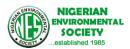

| Welcome to the Nigerian Environ                                                                                                    |                                          |                                                    |                                           |      |            |              |                                    |                  |
|----------------------------------------------------------------------------------------------------|------------------------------------------|----------------------------------------------------|-------------------------------------------|------|------------|--------------|------------------------------------|------------------|
|                                                                                                    |                                          |                                                    |                                           |      |            |              |                                    |                  |
| MA                                                                                                    |                                          | First Name                                         |                                           |      | Surname    |              |                                    |                  |
| A T                                                                                                    | 1                                        | Bright                                             |                                           |      | Star       |              |                                    |                  |
|                                                                                                    | 1                                        | Gender                                             |                                           |      | Member 1   | Туре         |                                    |                  |
| (                                                                                                    | D                                        | Male Femal                                         | le                                        |      | New Me     | ember        |                                    |                  |
| 4-                                                                                                    | 8                                        | Phone                                              |                                           |      | Email      |              |                                    |                  |
|                                                                                                    |                                          | 030224451xx                                        |                                           |      |            | ailinator.co | m                                  |                  |
| 1                                                                                                    |                                          | State                                              |                                           |      | Chapter    |              |                                    |                  |
|                                                                                                    |                                          | ENUGU                                              |                                           |      | ENUGU      |              |                                    |                  |
| Upload Profile Photo                                                                                                    |                                          |                                                    |                                           |      |            |              |                                    |                  |
|                                                                                                    |                                          | Address                                            |                                           |      |            |              |                                    |                  |
|                                                                                                    |                                          | 54 People Stre                                     | et                                        |      |            |              |                                    |                  |
|                                                                                                    |                                          | Date of Birth                                      |                                           | -    |            |              |                                    |                  |
|                                                                                                    |                                          | 12/23/1994                                         |                                           |      |            |              |                                    |                  |
|                                                                                                    |                                          | Specialization / A                                 | rea of Interest                           |      | Internatio | nal Certific | ation                              |                  |
|                                                                                                    |                                          | Environmenta                                       | l Justice                                 | ~    |            |              |                                    |                  |
|                                                                                                    |                                          |                                                    |                                           |      |            |              |                                    |                  |
| Othor Cooriolise t'                                                                                                    |                                          |                                                    |                                           |      |            |              |                                    |                  |
| Other Specializations                                                                                                    |                                          |                                                    |                                           |      |            |              |                                    |                  |
| Total: 1<br>PDF Files only                                                                                                    |                                          |                                                    |                                           |      |            |              |                                    |                  |
| Specialization                                                                                                    | Institution                              |                                                    | Date                                      |      |            | File         |                                    |                  |
| specialization                                                                                                    | Institution                              |                                                    | mm/dd/yyyy                                |      |            |              | e File No                          | file chose       |
|                                                                                                    |                                          |                                                    | 3333                                      |      | 3.         | CHOOS        | ic riic pro                        | ne enose         |
|                                                                                                    |                                          |                                                    |                                           |      |            |              |                                    |                  |
| + Add                                                                                                    |                                          |                                                    |                                           |      |            |              |                                    |                  |
| S/N SPECIALIZATION                                                                                                    | INS                                      | STITUTION                                          | DATE                                      |      |            | FILE         | ACTIONS                            |                  |
| 5/N SPECIALIZATION  1 Processing Testing  International Certifications                                                                                                    |                                          | ASU                                                | DATE Sunday, March 4, 2                   | 2012 |            | File         | Remo                               | _                |
| S/N SPECIALIZATION  1 Processing Testing                                                                                                    |                                          |                                                    |                                           | 2012 |            |              |                                    | _                |
| 1 Processing Testing International Certifications Total: 0 PDF Files only                                                                                                    | LA                                       |                                                    | Sunday, March 4, 2                        |      |            | File         |                                    | ve               |
| 1 Processing Testing International Certifications Total: 0 PDF Files only                                                                                                    | LA                                       |                                                    | Sunday, March 4, 2                        |      |            | File         | Remo                               | ve               |
| 1 Processing Testing International Certifications Total: 0 PDF Files only Institution                                                                                                    | Certification                            | ASU                                                | Date  mm/dd/yyyy                          |      |            | File         | Remo                               | ve               |
| 1 Processing Testing International Certifications Total: 0 PDF Files only Institution                                                                                                    | Certification                            |                                                    | Sunday, March 4, 2                        |      | FILE       | File         | Remo                               | ve               |
| 1 Processing Testing International Certifications Total: 0 PDF Files only Institution                                                                                                    | Certification                            | ASU                                                | Date  mm/dd/yyyy                          |      |            | File         | Remo                               | ve               |
| 1 Processing Testing International Certifications Total: 0 PDF Files only Institution                                                                                                    | Certification                            | ASU                                                | Date  mm/dd/yyyy                          |      |            | File         | Remo                               | ve               |
| 1 Processing Testing International Certifications Total: 0 PDF Files only Institution  + Add S/N INSTITUTION  Educational Qualifications                                                                                                    | Certification                            | ASU                                                | Date  mm/dd/yyyy                          |      |            | File         | Remo                               | ve               |
| 1 Processing Testing International Certifications Total: 0 PDF Files only Institution  + Add S/N INSTITUTION                                                                                                    | Certification                            | ASU                                                | Date  mm/dd/yyyy                          |      |            | File         | Remo                               | ve               |
| 1 Processing Testing International Certifications Total: 0 PDF Files only Institution  + Add S/N INSTITUTION  Educational Qualifications Total: 0                                                                                                    | Certification                            | ASU                                                | Date  mm/dd/yyyy                          |      |            | File         | Remo                               | ve               |
| 1 Processing Testing International Certifications Total: 0 PDF Files only Institution  + Add S/N INSTITUTION  Educational Qualifications Total: 0 PDF Files only                                                                                                 | Certification                            | ASU                                                | Date  mm/dd/yyyy                          | те   |            | File Choos   | Remo                               | ve               |
| 1 Processing Testing International Certifications Total: 0 PDF Files only Institution  + Add S/N INSTITUTION  Educational Qualifications Total: 0 PDF Files only                                                                                                 | Certification                            | ASU                                                | Date  mm/dd/yyyy  DAT                     | те   | FILE       | File Choos   | Remo                               | ve               |
| 1 Processing Testing International Certifications Total: 0 PDF Files only Institution  + Add  s/N INSTITUTION  Educational Qualifications Total: 0 PDF Files only Institution                                                                                    | Certification                            | ASU                                                | Date  Date  Date  Date  Date              | те   | FILE       | File Choos   | Remo                               | ve               |
| International Certifications  Total: 0 PDF Files only Institution  Add  S/N  INSTITUTION  Educational Qualifications  Total: 0 PDF Files only Institution  Add  Add  Add  Add  Add  Add  Add  A                                                                  | Certification                            | CERTIFICATION                                      | Date  Date  Date  Date  Date              | TE   | FILE       | File Choos   | Remo                               | ve               |
| International Certifications  Total: 0 PDF Files only Institution  Add  S/N  INSTITUTION  Educational Qualifications  Total: 0 PDF Files only Institution  Add  Add  Add  Add  Add  Add  Add  A                                                                  | Certification                            | CERTIFICATION                                      | Date  Date  Date  Date  Date              | TE   | FILE       | File Choos   | Remo                               | ve               |
| International Certifications  Total: 0 PDF Files only Institution  Add  S/N  INSTITUTION  Educational Qualifications  Total: 0 PDF Files only Institution  Add  Add  Add  Add  Add  Add  Add  A                                                                  | Certification                            | CERTIFICATION                                      | Date  Date  Date  Date  Date              | TE   | FILE       | File Choos   | Remo                               | ve               |
| International Certifications  Total: 0 PDF Files only Institution  Add  S/N  INSTITUTION  PDF Files only Institution  Total: 0 PDF Files only Institution  PPF Files only Institution  Professional Affiliations                                                 | Certification                            | CERTIFICATION                                      | Date  Date  Date  Date  Date              | TE   | FILE       | File Choos   | Remo                               | ve               |
| International Certifications  Total: 0 PDF Files only Institution  Add S/N INSTITUTION  Total: 0 PDF Files only Institution  Add S/N INSTITUTION                                                                                                    | Certification                            | CERTIFICATION                                      | Date  Date  Date  Date  Date              | TE   | FILE       | File Choos   | Remo                               | ve               |
| International Certifications  Total: 0 PDF Files only Institution  + Add S/N INSTITUTION  Educational Qualifications  Total: 0 PDF Files only Institution  + Add S/N INSTITUTION  Professional Affiliations  Total: 1                                            | Certification                            | CERTIFICATION                                      | Date  Date  Date  Date  Date              | TE   | FILE       | File Choos   | Remo                               | ve               |
| International Certifications  Total: 0 PDF Files only Institution  Add  S/N INSTITUTION  FAdd  S/N INSTITUTION  POF Files only Institution  POF Files only Institution  Total: 0 PDF Files only Institution  POF Files only Institution  Total: 1 PDF Files only | Certification                            | CERTIFICATION                                      | Date  mm/dd/yyyy  Date  mm/dd/yyyyy       | TE   | FILE       | File Choose  | Remo                               | ve<br>file chose |
| International Certifications  Total: 0 PDF Files only Institution  Add  S/N INSTITUTION  FAdd  S/N INSTITUTION  POF Files only Institution  POF Files only Institution  Total: 0 PDF Files only Institution  POF Files only Institution  Total: 1 PDF Files only | Certification                            | CERTIFICATION                                      | Date    Date   DATE                       | TE   | FILE       | File Choose  | Remo                               | ve<br>file chose |
| International Certifications  Total: 0 PDF Files only Institution  + Add  s/N INSTITUTION  For purple only Institution  - Add  s/N INSTITUTION  Professional Affiliations  Total: 1 PDF Files only Society                                                       | Certification  Qualification  Membership | CERTIFICATION                                      | Date    Date   DATE                       | TE   | FILE       | File Choose  | Remo                               | file chose       |
| International Certifications  Total: 0 PDF Files only Institution  Add  S/N  INSTITUTION  Foressional Affiliations  Total: 1 PDF Files only Institution  Add  S/N  INSTITUTION                                                                                   | Certification  Qualification  Membership | CERTIFICATION  QUALIFICATION  Class  BERSHIP CLASS | Date  Date  mm/dd/yyyy  Date  mm/dd/yyyyy | TE   | FILE       | File Choose  | ACTIONS  ACTIONS  ACTIONS  ACTIONS | file chose       |

Click to move to the induction page

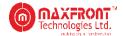

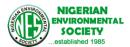

- Click the "Continue" button to indicate that you have read and agree to the terms presented in the Ethics statements
- Click the "Yes" button to submit your application
- Upon submitting of application, check your inbox for Application Submission notification mail
- A notification mail is sent to you on approval of the application by the Society
- Log in to your membership dashboard via your login details as shown below.

## MEMBERSHIP DASHBOARD

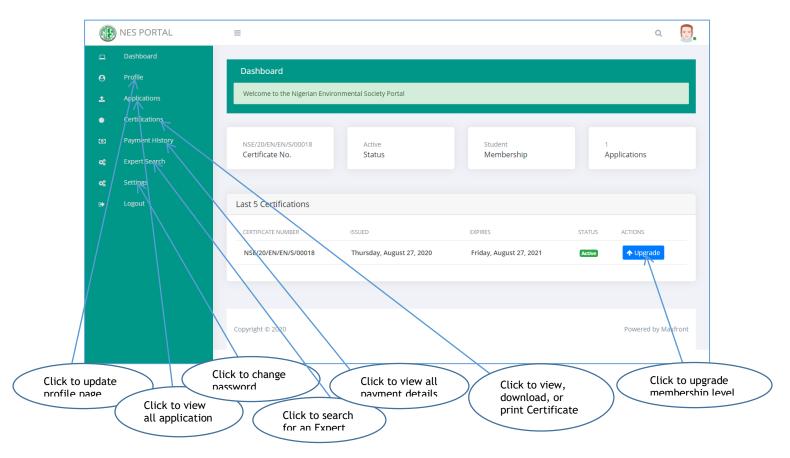

# **CERTIFICATE SAMPLE**

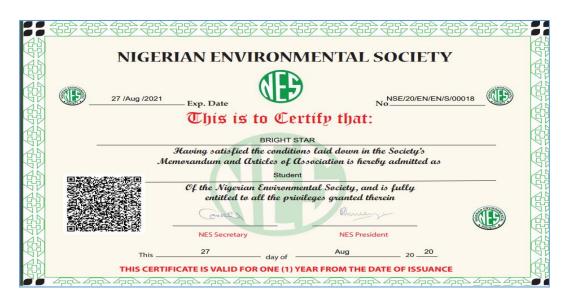

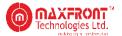

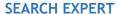

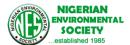

| Find an Expert         |
|------------------------|
| Full Name              |
| (Surname) (First Name) |
| Email                  |
| mail@mail.com          |
| NEXT →                 |

To search for an expert do the following:

- Click on the "Search Expert" button at the top bar of the portal
- Fill in your correct name and email address, and click the "NEXT" button
- Select the desired Specialization
- Select your needed experts by ticking the box
- Click the "NEXT" button to continue the process

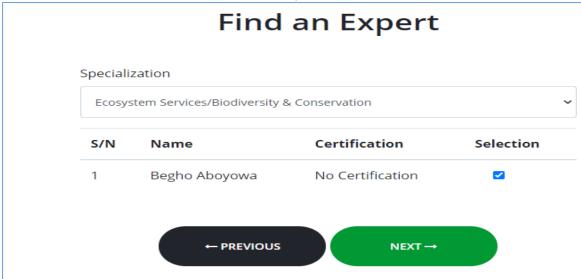

- Click the "CONTINUE" button to make payment
- Check your email address to extract your login details
- Click the "Click This Link" button to verify your email
- Click the "PROCEED TO LOGIN" button to input your extracted login details
- Login to your dashboard to view all the selected experts' details.

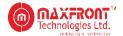

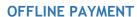

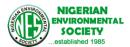

To make Offline payment, do the following processes:

- Click on the "Offline Payment" button at the top bar of the portal
- Fill in all the required details as shown below
- Click the "Choose File" button to select your correct proof of payment document from your PC

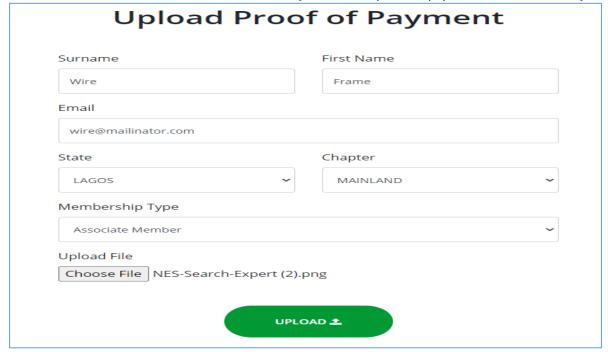

- Click the "UPLOAD" button to upload your information
- Upon Admin approval, check your mailbox to extract your login details
- Click the "Click This Link" button to verify your email
- Click the "PROCEED TO LOGIN" button to input your extracted login details and login to your dashboard
- Fill in your correct details on your PROFILE PAGE and click the "Update" button to update your profile.
- Click on the "Certification" button on the menu option to print your Certificate

## **DONATION**

To donate on this portal, do the following processes:

• Click on the "Donate" button at the top right corner of the portal as shown below

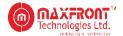

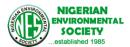

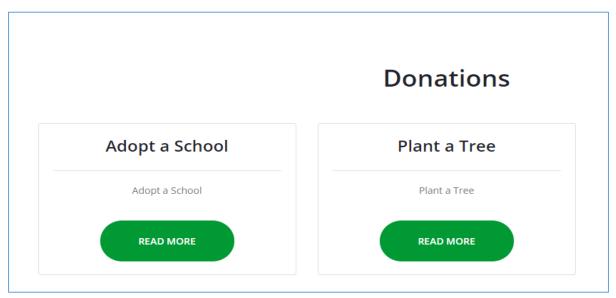

- Click on any "READ MORE" button of your donation choice
- Fill in all the required information as shown below

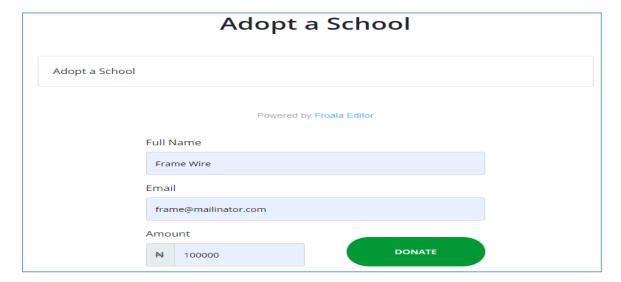

- Click the "DONATE" button to make your payment
- Kindly check your email for a donation confirmation message.

THANK YOU NES PORTAL TEAM.